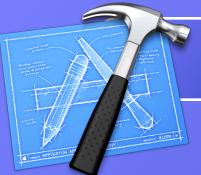

# **Xcode Keyboard Shortcuts** for Xcode on Mac OS X 10.6

**Xcode App Shortcuts** 

Preferences Hide Xcode Hide Others Quit Xcode

New Project

Open Quickly

Show Inspector

Close Window

Close Project

Close Current File

Revert to Saved

Make Snapshot

Open This Quickly... 飞企器D

Get Info

Close All

Save

Save All

Save As

Save Copy As <sub>て企業S</sub>

Print

New Empty File...

Open in Separate Editor

New File

Open

## **Find**

Find in Project 企器F Single File Find ЖF Find & Replace **^**器F ЖG Find Next Find Previous 企器G Use Selection for Find ЖE Use Selection for Replace 个器E Jump to Selection ЖJ

ΰ₩N

₩N

^ **%** N

ЖO

OXI

₽₩D

#I

187

₩W

WXX

^#W

☆₩W

#S

**₹** 

企業S

₩U

^ \#S

ЖP

₩. ЖН H器J #Q

Show Spelling & Grammar ₩: **#**: Check Spelling

## **Spelling**

View ₹₩F Detail **Zoom Editor Out** ΰ₩E Zoom Editor Out Fully コポ位プ \#> Go Forward Next File ←器☆ブ Go Back **→**#*J* Previous File →器位了 1 **X X** 

Switch to Header/Source Reveal in Group Tree T器位了

# Edit

File

Undo ЖZ ΰ₩Ζ Redo Cut ЖX Copy ЖC Paste ¥٧ Paste and Match Style て企業V Select All ₩A Refactor ☆絮J Add to Bookmarks ЖD Go to Line ЖL **Next Completion** Completion List CJ Select Next Placeholder Edit all in Scope **^器T Special Characters** 

# **Code Folding**

^ж← Fold Unfold ^#→ ^U **Unfold All** Fold Methods/Functions ^ 器 1 **Unfold Methods/Functions** ^ **#**↓ Fold Comment Blocks ^ ተ ዘ ተ ተ **Unfold Comment Blocks** ^ 企 ₩↓ Focus Follows Selection ^\#F

Hide Issues

台 第 日

## **Format**

**Show Fonts #T** Copy Style 7#C Paste Style VXY Alian Left Center ЖI Align Right ₩} Copy Ruler ^ **#C** Paste Ruler ^ **%** V Shift Right **X**]

Created by Colin Wheeler 2/25/08 (updated 8/28/09) cocoasamurai@gmail.com

T#J

Shift Left 3%

# Window

Message Bubbles

Minimize ЖM MXX Minimize All ^**#**O Organizer

# Project

Go to Project **#0** Class Browser ₽₩C **New Group** NXJ Group ₹#G Ungroup T 分 署 G Add to Project AXI **Edit Active Target** ₹₩E Edit Active Executable XXJ

# Build

**Build Results** ΰ₩B Build ЖВ ΰ₩Α Build and Analyze **%**← **Build and Run** Build and Run - Breakpoints Off ЖR Build and Debug - Breakpoints On ЖY Clean ΰ₩K Next Build Warning or Error **#**= Previous Build Warning or Error #+ Compile

ЖK

## Design

**Show Model Browser** ^ **#B** Diagram Bring to Front ^ **公 器** F Diagram Bring to Back Diagram Lock ^ **%**L Diagram Unlock Diagram Zoom In Diagram Zoom Out ^ #= Diagram Zoom to Fit ^#G Force Directed Layout Hierarchical Layout ^ **%**H Add Attribute **^**#A Add Relationship ^#R

## Run

**7**₩₩ Run Υ#R Run - Breakpoints Off Debug - Breakpoints On YXX ☆器↔ Stop **企業Y** Debugger Mini Debugger ^**#**5 Console **企**器R **₹** Clear Console **Show Breakpoints ₹ Activate Breakpoints** ^ **%**\ Add Breakpoint at current line ₩\ Enable Breakpoint at current line /#7

> Pause  $A \mathbb{R} \mathcal{I}$ Step Into **企業Ⅰ**

Step Into Instruction Step Over ₽₩O

Step Over Instruction て分器O Ω₩T

Step Out

Next Thread ^ て # ↑ Previous Thread ~~#↓

Help

Xcode Help ₩? Quick Help ^ 器?

## **Text ७.** 黑 Cancel Center Selection of Visible Area $\Delta I$ #1 Close Split Code Sense Complete List Code Sense Previous Selection ^> Code Sense Previous Placeholder Delete Backward ^H, <sup>8</sup>s, ≪ **Delete Forward** ^D,⊠ **Delete Subword Backward** ^ **X** Delete Subword Forward ^× Delete to Beginning of Line $\mathbb{X} \otimes$ Delete to end of Paragraph ^W Delete to Mark Delete Word Backward \\, ^\\\ \\ \\ \\ **Delete Word Forward** $\propto$ ^\R Execute Selection & Replace w/Output **Execute Selection Inserting Output** ^R **Execute Selection Sending Output to Alert Panel** 7 个 \C **Indent Selection** Insert Backtab **Insert Newline** Insert Newline without Extra Action \(\times\), \(\times\), \(\times\), \(\times\), \(\times\). **Insert Tab** Insert Tab without Extra Action √→ı ^B Move Backward ^ **企**B Move Backward Extending Selection ↓,^N Move Down ^ ① N, ①↓ Move Down Extending Selection Move Forward ^F Move Forward Extending Selection ^ **公**F Move Left े⊕ Move Left Extending Selection 1位了 Move Paragraph Backward Extending Selection Move Paragraph Forward Extending Selection ↓①✓ Move Right Move Right Extending Selection û→ Move Subword Backward ^← Move Subword Backward Extending Selection ^☆← Move Subword Forward $\wedge \rightarrow$ Move Subword Forward Extending Selection ^쇼→ Move to Beginning of Document **#**1 Move to Beginning of Document Extending Selection ☆ へ , か ま † # † # † # † # \* † # \* \* < Move to Beginning of Line # ← Move to Beginning of Line Extending Selection 分器← Move to Beginning of Paragraph ^A Move to Beginning of Paragraph Extending Selection ^ **公A** Move to End of Document **#**1 Move to end of Document extending Selection 企業↓,企、 Move to end of Line # → Move to end of Line Extending Selection 企器→ ^E Move to end of Paragraph Move to end of Paragraph Extending Selection ^ **企**E ^P, 1 Move up Move up Extending Selection **企**↑, ^ 企P ^\B Move word backward ^\\\ \\ \ \ B \ Move word backward extending selection Move word forward ^\F ^\\\ 0F Move word forward extending selection **\**\$,^V Page Down **☆\$, ^☆V** Page Down Extending Selection Page Up **‡** Page up Extending Selection **企**‡

Pop Bookmarks Popup

Pop Breakpoints Popup

Pop Loaded Files Popup

Pop Navigator Popup

Pop Symbols Popup

Scroll Line Down

Scroll Page Down

Scroll Line Up

Scroll Page up

Select to Mark

Send Interrupt

Split Horizontally

Split Vertically

Transpose

Yank

Swap with Mark

Set Mark

Pop Included Headers Popup

Scroll to Beginning of Document

Scroll to end of Document

^5

^3

^6

# 5

^X^M

^Space, ^@

^C

\#\

^X^X

#"

^T

^Y

^1,^℃1

^\\\2, ^2